# **MBGDocs Documentation**

*Release 46*

**rodel77**

**May 18, 2017**

## **Contents**

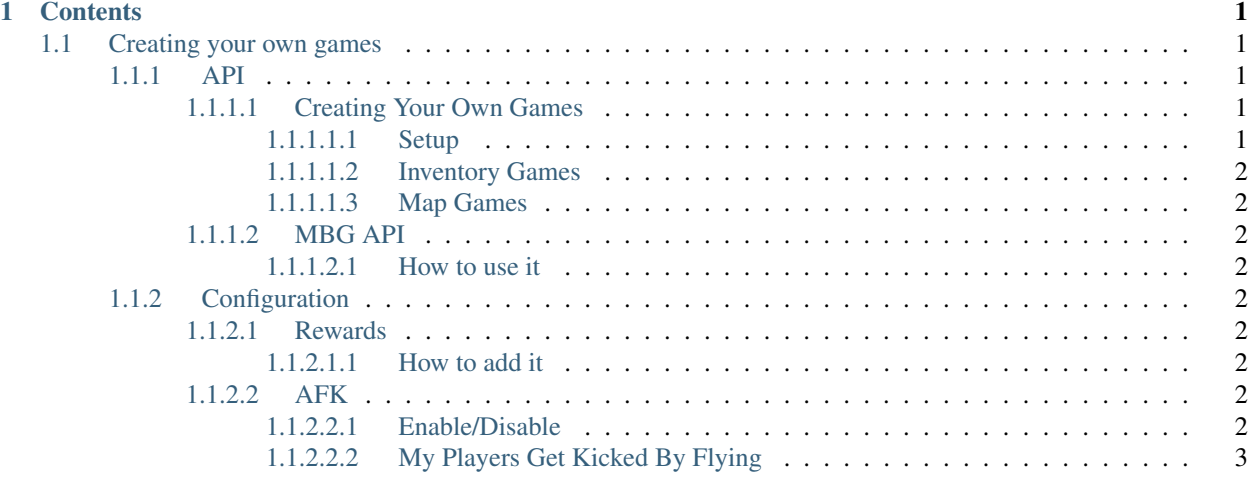

## CHAPTER 1

## **Contents**

### <span id="page-4-1"></span><span id="page-4-0"></span>**Creating your own games**

<span id="page-4-2"></span>**API**

<span id="page-4-3"></span>**Creating Your Own Games**

<span id="page-4-4"></span>**Setup**

#### **Requirements**

- MiniBoardGames
- Java Knowledge
- [Java 8](http://www.oracle.com/technetwork/java/javase/downloads/jdk8-downloads-2133151.html)

#### **Creating the project**

For make games in MBG you have to create new Java project, then go to Properties > Java Build Path > Add External JARs... and then search *MiniBoardGames {version}.jar* you download from spigotmc.org

Note: You don't need Spigot lib, or create new plugin

<span id="page-5-0"></span>**Inventory Games**

<span id="page-5-1"></span>**Map Games**

<span id="page-5-2"></span>**MBG API**

#### <span id="page-5-3"></span>**How to use it**

MBG has a class called MBGApi with this class you can force players to play, get loaded games and more things

ArrayList<MBGGame> getLoadedGames();

With this method you can get a list of all loaded games

Note: WIP...

#### <span id="page-5-4"></span>**Configuration**

#### <span id="page-5-5"></span>**Rewards**

You can create rewards for each game, and when player win the game, all command go to be executed

#### <span id="page-5-6"></span>**How to add it**

For add rewards select a game, then go to the node (Configuration Section):

Then in the same space (Like "colors: " node) add "finalCommand: [COMMAND HERE]" You can use {player} to replace it for the winner name and multiple commands separated with comma:

Example: say {player} wins, it's super cool, give {player} minecraft:diamond\_block 1000

With this you add all commands you wan't vanilla, from other plugins etc

Note: More info about vanilla commands: <http://minecraft.gamepedia.com/Commands>

#### <span id="page-5-7"></span>**AFK**

MiniBoardGames has Anti-AFK system, with this system, players playing will not be kicked

#### <span id="page-5-8"></span>**Enable/Disable**

You can enable and disable this searching in config antiafk

#### <span id="page-6-0"></span>**My Players Get Kicked By Flying**

MBG Anti-AFK system use move event to prevent AFK kick, and some anticheats detect this move like Hacked

If you dont need AFK system go to antiafk node in config and disable it but if you need it

You can modify the force of that movement searching in config  $a f k$  Then you have x: 0.5 y: 0 z: 0. 5 values, change this depending of you AFK system and your AntiCheat, example if you afk system detect slow movement set it to 0.05 0 0.05